## Search User Activity

Last Modified on 06/05/2019 8:44 pm EDT

- 1. Point to **Tools** and click **Search User Activity**.
- Use the Search Criteria page to selectdates, specific users, an event\*, and
  / or a description.
- 3. Click **Submit**.

\*An event is the label given to an activity performed by a user. For example when a user drops a student from a class, Jackrabbit labels that action with an event name "JT\_DropStudent".

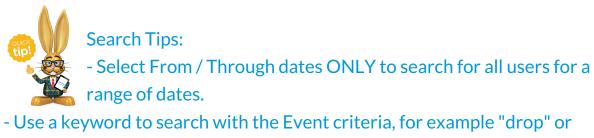

"delete".

- Use the links in the activity to get information on the Family, Student, or Class involved in the action:

| User ID    | DateTime             | Event          | Description Pg Key1                     |                                                                                                    | Pg Key2   | Family | Student | Class          |                |
|------------|----------------------|----------------|-----------------------------------------|----------------------------------------------------------------------------------------------------|-----------|--------|---------|----------------|----------------|
| helpcenter | 3/14/2016 8:00:03 PM | JT_DropStudent | Student dropped from: Intermediate Jazz |                                                                                                    | 7453373   |        | 4344118 | <u>4641344</u> | <u>1771084</u> |
|            |                      |                |                                         | Earling Values: Burryy  Family Nature: Active  Student Manual Link Information  Student Manual Link Information  Trans Type:  Ok | Assigned) |        | 5       |                |                |